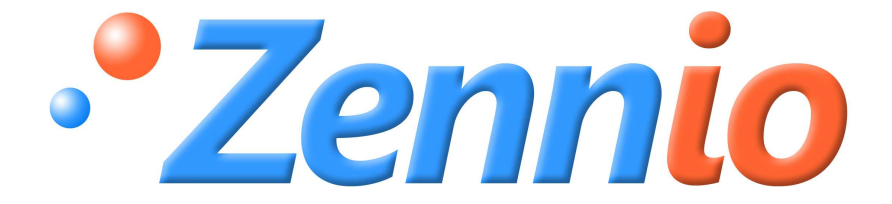

# **QUAD**

# **Sensoreingang analog/digital**

**ZN1IO-4IAD** 

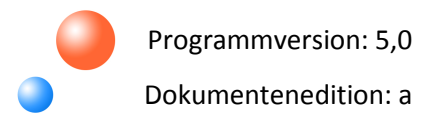

#### **INHALT**

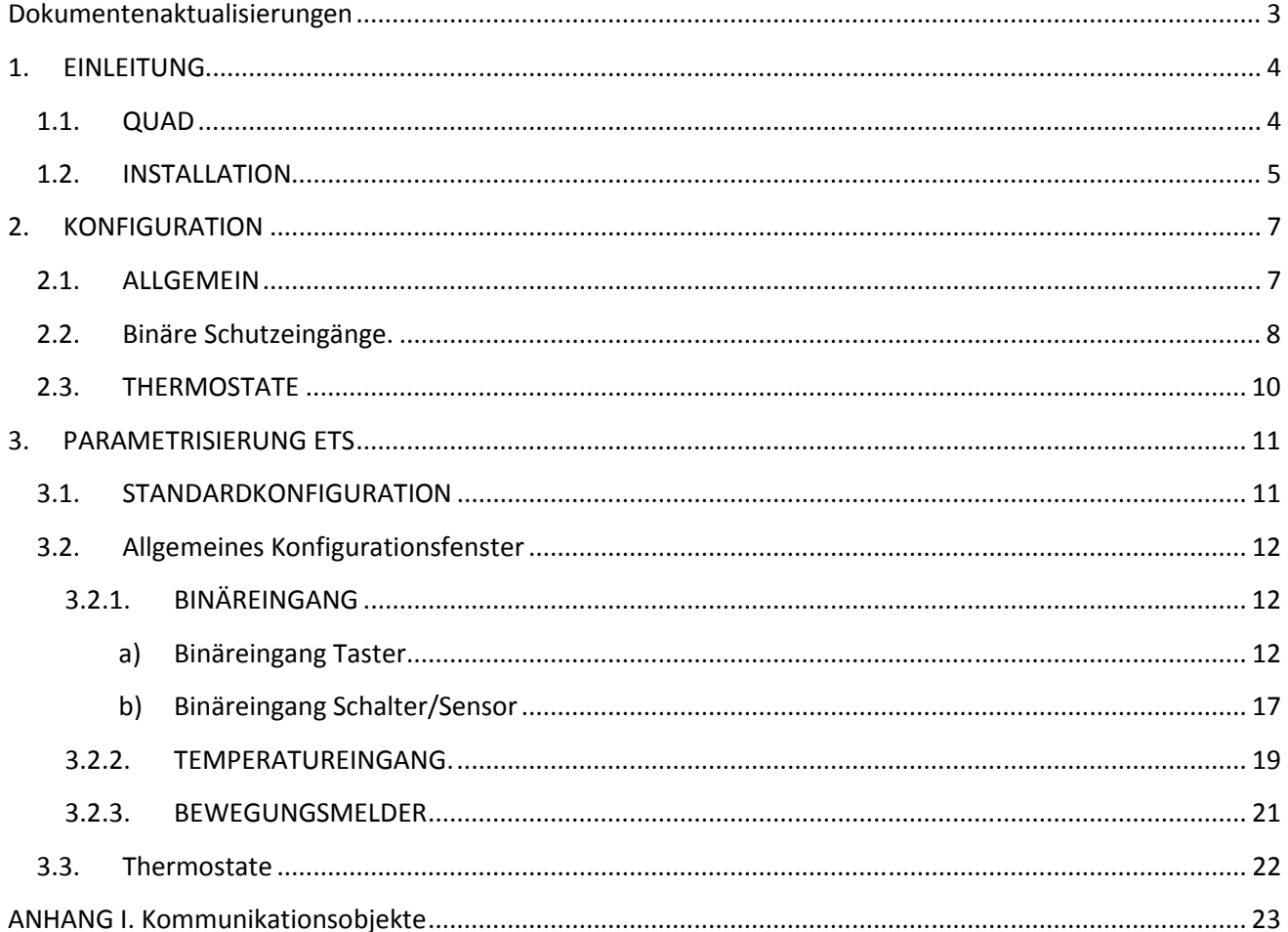

#### **DOKUMENTENAKTUALISIERUNGEN**

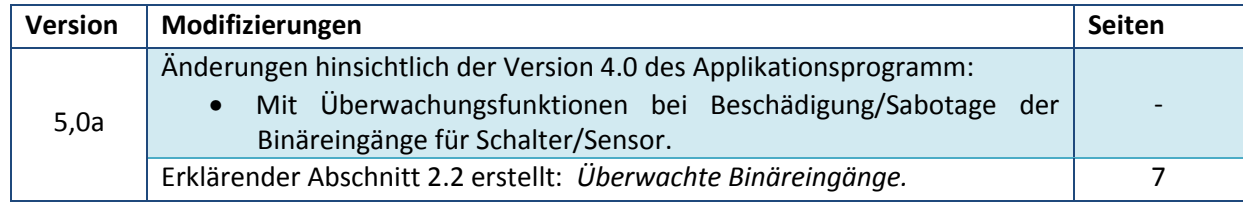

# **1. EINLEITUNG**

#### **1.1. QUAD**

Beim **QUAD** handelt es sich um eine Analog/Digital-Schnittstelle mit 4 Eingängen, die für folgende Funktionen konfiguriert werden kann:

#### $\mathbf{S}$ **Binäreingang**

- **Temperatureingang.**
- S. **Bewegungsmelder**

An jeden, als binär konfigurierten Eingang, können entweder **potenzialfreie** konventionelle Taster oder Schalter/Sensoren angeschlossen werden.

Es besteht die Möglichkeit eine Überwachungsfunktion der an einem Binäreingang angeschlossen Schalter/Sensor-Leitung freizugeben, um eventuelle Beschädigungen oder Sabotagen zu erkennen. Siehe Abschnitt 2.2 für weitere Information.

An die Eingänge, welche als Temperatureingänge konfiguriert werden, können Temperaturfühler von Zennio, wie z.B. das Modell ZN1AC-NTC68 zur Raumtemperaturmessung, angeschlossen werden.

An die zur Bewegungserkennung konfigurierten Eingänge muss der Bewegungsmelder von Zennio (**ZN1IO-DETEC**) angeschlossen werden.

Außerdem können im QUAD **bis zu 4 verschiedene Thermostate** eingerichtet werden.

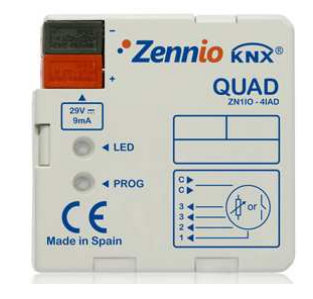

Bild 1.1 A/D-Eingang QUAD

#### **1.2. INSTALLATION**

Die Schnittstelle QUAD wird mit Hilfe des integrierten Klemmenterminals an den Bus angeschlossen.

Die Eingänge werden mit Hilfe des mitgelieferten Schraubklemmenterminals am QUAD angeschlossen.

Sobald das Gerät mit der Busspannung versorgt wird, kann die physikalische Adresse vergeben und das Applikationsprogramm übertragen werden.

Im Bild 1.2 werden die Elemente des QUAD schematisch dargestellt:

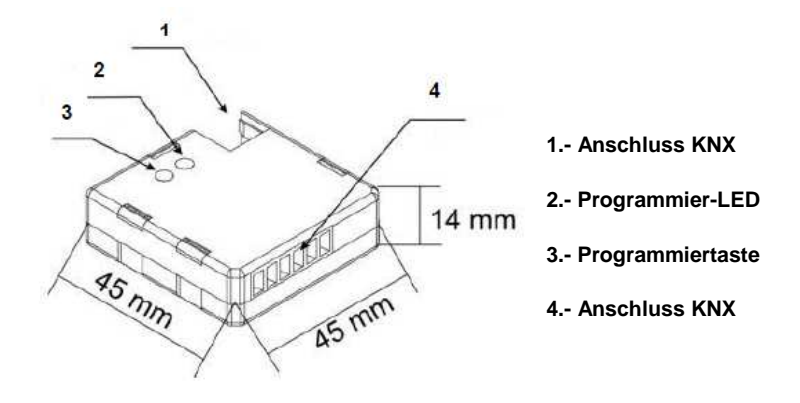

Bild 1.2 Anschlussschema QUAD

Nachfolgend werden die Hauptelemente beschrieben:

S. **Programmiertaste**: Ein kurzer Druck auf diese Taste bringt die Schnittstelle in den Programmiermodus, die LED (2) leuchtet rot. Wird die Busspannung bei gedrückter Taste angelegt, geht der QUAD in den Sicherheitsmodus. Die LED blinkt dann rot.

S. **Eingangsstecker**: Anschlussstecker für die Eingangsklemme (siehe Bild 1.3), welche den Anschluss der verschiedenen QUAD Eingänge ermöglicht (von 1 bis 4). Für eine einwandfreie Funktion müssen die an den QUAD anzuschließenden Elemente (Taster, Schalter, Temperaturfühler oder Bewegungsmelder), einerseits an die entsprechende Eingangsklemme (Klemme 1 bis 4), und andererseits an einen der beiden gemeinsamen, mit "C" bezeichneten Klemmen, angeschlossen werden. Diese beiden Klemmen sind intern miteinander verbunden.

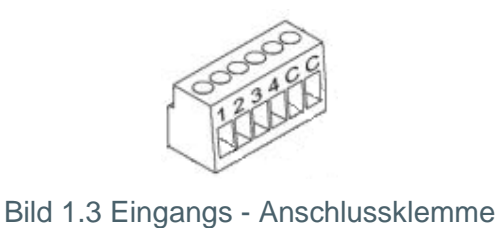

Für detailliertere Information in Bezug auf die technischen Eigenschaften des QUAD, oder Sicherheits- bzw. Installationshinweise, bitte das **Datenblatt** konsultieren. Diese befindet sich in der Originalverpackung oder im Downloadbereich unserer Webseite: http://www.zennio.com.

# **2. KONFIGURATION**

#### **2.1. ALLGEMEIN**

Der Analog / Digital Sensor QUAD ist ein multifunktionales Gerät, bei dem für jeden seiner 4 Eingänge folgende unterschiedliche Konfigurationen zur Verfügung stehen:

#### **Binäreingang**   $\bullet$

- **Temperatureingang.**  Đ
- **Bewegungsmelder**  Ð

Je nach gewählter Funktion ist es notwendig, externe Elemente, wie Taster oder Schalter, Temperaturfühler oder Bewegungsmelder (Zennio-Modell **ZN1IO-DETEC**), an die Eingänge des QUAD anzuschließen.

An die als Binäreingänge konfigurierten Eingänge können Taster oder Schalter/Sensoren angeschlossen werden. Wie in Abschnitt 3 dieses Handbuchs zu sehen, stehen für jeden Typ verschiedene Parameter zur Verfügung.

Für die als Temperaturfühler konfigurierten Eingänge können verschiedene Parameter zum Messen bzw. Senden der Temperaturwerte konfiguriert werden.

Für jeden der als Bewegungsmelder konfigurierten Eingänge, können bis zu 3 verschiedene Detektionskanäle aktiviert werden, für welche Aktionen bei Erkennung oder bei Nichterkennung konfiguriert, und verschiedene Zeitfunktionen erstellt werden können. Als Reaktion auf eine Erkennung oder Nichterkennung sendet der Kanal das entsprechende Telegramm nur auf den Bus, wenn sich der Kanal aktiviert befindet (nicht gesperrt). Der Bewegungsmelder verfügt auch über einen Helligkeitssensor, welcher das Senden der Erkennung oder Nichterkennung einer Bewegung in Abhängigkeit zuvor festgelegter Helligkeitswerte ermöglicht.

# **2.2. ÜBERWACHTE BINÄREINGÄNGE.**

Die als Schalter/Sensor konfigurierten Binäreingänge bieten die Möglichkeit eine Überwachungsfunktion freizugeben, um eventuelle Beschädigungen oder Sabotagen der Installation zu erkennen. Dafür wird am Ende der angeschlossenen Leitung ein elektrischer Widerstand angeklemmt.

**Wichtiger Hinweis:** Die anschliessbaren Widerstandswerte sind in Tabelle 2.1 aufgeführt.

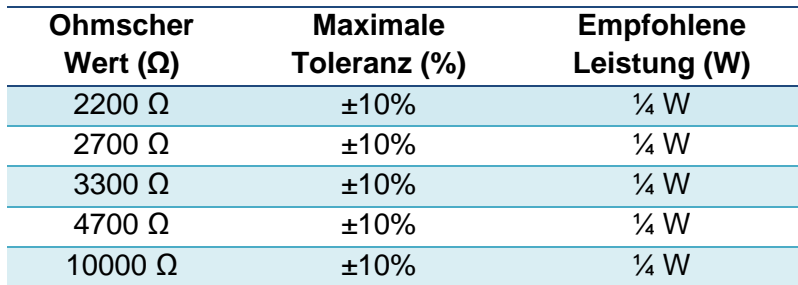

Tabelle 2.1 Anschliessbare Widerstandswerte.

Es sind zwei Anwendungsfälle zu unterscheiden:

**Installationen mit normalerweise geschlossenen Schaltern/Sensoren (N.C.) :** Der S. Widerstand wird in Reihe mit dem Schalter/Sensor, und so nah wie möglich an diesem (wenn möglich direkt an den Klemmen) angeschlossen, so dass er von außerhalb nicht erreichbar ist. Siehe Bild 2.1

Es können die zwei Ausnahmesituationen, welche versehentlich oder absichtlich in diesem Typ von Installation auftreten können, erkannt werden: **Kurzschluss** oder **offener Anschluss**.

Bei Kurzschluss wird das Alarmobjekt des entsprechenden Eingangs aktiviert und der entsprechende Wert wird zyklisch, bis zum Ende des Vorfalls gesendet. Ein offener Anschluss wird als Flanke interpretiert, und der entsprechende Wert wird, wie parametriert auf den Bus gesendet.

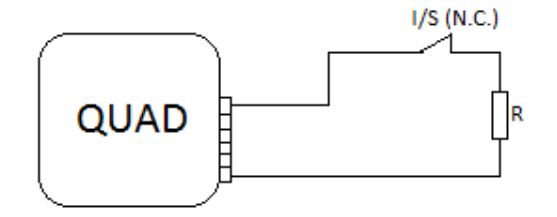

Bild 2.1 Normalerweise geschlossenen Schalter/Sensor. Widerstand in Reihe.

**Installationen mit normalerweise offenen Schalter/Sensor (N.O.):** Der Widerstand wird parallel zum Schalter/Sensor, und so nah wie möglich an diesem (wenn möglich direkt an den Klemmen) angeschlossen, so dass er von außerhalb nicht erreichbar ist. Siehe Bild 2.2 Es können die zwei Ausnahmesituationen, welche versehentlich oder absichtlich in diesem Typ von Installation auftreten können, erkannt werden: **Kurzschluss** oder **offener Anschluss**.

Bei einem offenem Anschluss wird das Alarmobjekt des entsprechenden Eingangs aktiviert und der entsprechende Wert wird zyklisch, bis zum Ende des Vorfalls gesendet. Ein Kurzschluss wird als Flanke interpretiert, und der entsprechende Wert wird, wie parametriert auf den Bus gesendet.

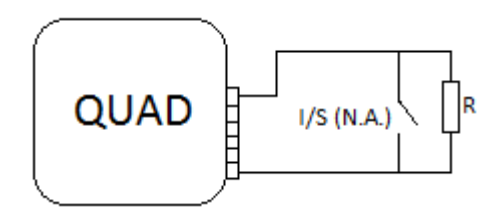

Bild 2.2 Normalerweise offenen Schalter/Sensor. Widerstand parallel.

Dank dieser Überwachungsfunktion der als Schalter/Sensor konfigurierten Binäreingänge, ist es ausserdem möglich den Status der Spannungsniveaus der Installation zu analysieren. Wenn instabile Niveaus entdeckt werden, z.B. durch Verbindungen zu anderen Linien, wird das Alarmobjekt des betreffenden Eingangs aktiviert und der entsprechend Wert wird zyklisch, bis zum Ende des Vorfalls gesendet.

Der QUAD bietet die Möglichkeit mehrere Schalter/Sensoren am selben Eingang anzuschließen, sofern diese vom selben Typ sind, d.h., Öffner oder Schliesser.

Sollte diese Art von Anschluss an einen als Schalter/Sensor mit Überwachung konfigurierten binären QUAD Eingang durchgeführt werden, so muss beachtet werden dass nur einer einziger Widerstand am Ende der Linie anzuschließen ist (dieser wird nur an einen Schalter/Sensor angeschlossen).

#### **2.3. THERMOSTATE**

QUAD ermöglicht die Aktivierung und Konfiguration von bis zu 4 voneinander unabhängigen Thermostaten. Das heißt, die Anzahl der aktivierten Thermostate ist unabhängig von der Anzahl und Art der konfigurierten Eingänge.

Für weitere Information in Bezug auf die Funktionsweise des Zennio-Thermostats, bzw. dessen Konfiguration in der ETS, bitte das Dokument Thermostat "Building", welches auf unserer Webseite http://www.zennio.com zu finden ist, konsultieren

Die Konfigurationsmethoden werden im Abschnitt 3, PARAMETRISIERUNG ETS, detailliert beschrieben.

# **3. PARAMETRISIERUNG ETS**

Um mit der Parametrisierung beginnen zu können, ist es notwendig die Produktdatenbank des QUAD (Applikationsprogramm Version 5.0), in die ETS zu importieren.

Dann muss das Gerät in das betreffende Projekt importiert werden, und nach rechtem Mausklick auf dem Gerätenamen, "Parameter bearbeiten" gewählt werden.

In den folgenden Abschnitten wird detailliert beschrieben wie mit der ETS die verschiedenen Funktionen des QUAD parametrisiert werden.

### **3.1.** STANDARDKONFIGURATION

Wird das Parameterfenster des QUAD zum ersten Mal geöffnet, so sieht es folgendermaßen aus:

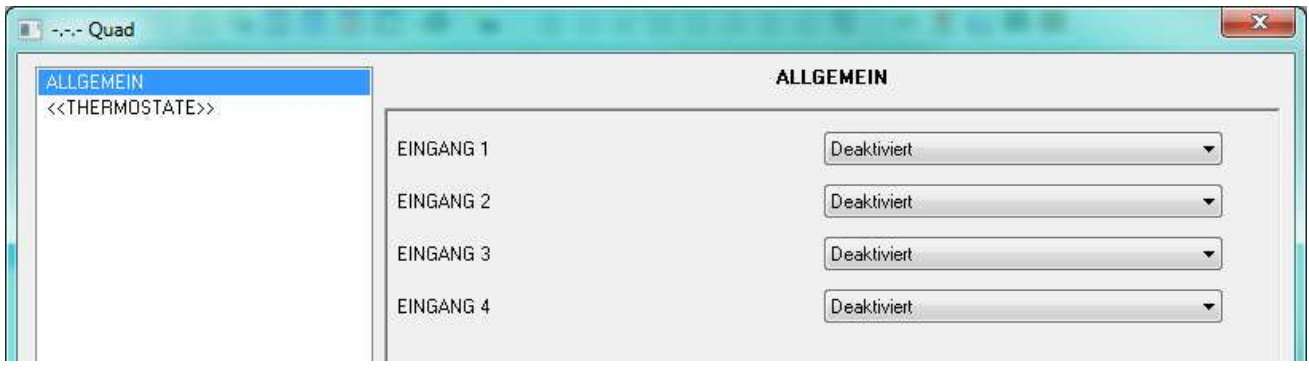

Bild 3.1 Standardmäßiges Konfigurationsfenster

Wie im Bild 3.1 zu erkennen, sind die vier Sensoreingänge standardmäßig deaktiviert. Diese müssen nacheinander freigegeben werden. Es erscheint auch der Zugang zum Fenster der Thermostat-Einstellungen. Die 4 verfügbaren Thermostate sind standardmässig deaktiviert, d.h. die gewünschten Thermostate müssen zuerst freigegeben werden.

Es gibt keine standardmäßig aktivierten Kommunikationsobjekte. Diese erscheinen sobald die entsprechenden verfügbaren Paramater konfiguriert sind.

#### **3.2. ALLGEMEINES KONFIGURATIONSFENSTER**

In diesem Fenster kann man jeden der 4 QUAD Eingänge aktivieren und konfigurieren.

Je nach ausgewählten Eingang, werden verschiedene Parameter-Fenster aktiviert, so wie nachfolgend dargestellt.

#### **3.2.1. BINÄREINGANG**

Durch die Wahl dieses Eingangstyp, ist es möglich Taster oder Schalter/Sensoren am QUAD anzuschließen. Je nach Art des ausgewählten Binäreingangs, werden verschiedene Konfigurationsoptionen bereitgestellt.

#### **a) Binäreingang Taster**

| ALLGEMEIN<br>EINGANG 1 (Taster)   | <b>EINGANG 1 (Taster)</b>                                                          |                |                      |
|-----------------------------------|------------------------------------------------------------------------------------|----------------|----------------------|
| < <thermostate>&gt;</thermostate> | KURZER TASTENDRUCK:                                                                | <b>Nichts</b>  |                      |
|                                   | An anti-section in the section and construction of the con-<br>LANGER TASTENDRUCK: | Nichts         |                      |
|                                   | DAUER DES TASTENDRUCKS:<br>[Untersch. kurz/lang] [x 0.1 Sek.]                      | 5              | $\frac{1}{x}$        |
|                                   | VERZÖGERUNG (Kurzer Tastendruck):<br>[Senden] [x 0.1 sek.]                         | $\overline{0}$ | $\frac{1}{\sqrt{2}}$ |
|                                   | VERZÖGERUNG (Langer Tastendruck):<br>[Senden] [x 0.1 sek.]                         | $\theta$       | ÷                    |
|                                   | SPERREN:                                                                           | Nein           |                      |

Bild 3.2 Binäreingang Taster

Im Standard-Konfigurationfenster (sehen Bild 3.2) können die Parameter der am Eingang des QUAD angeschlossenen Taster durch die Konfiguration der folgenden Optionen angepasst werden:

Đ **Kurzer Tastendruck:** Erlaubt die Auswahl der Aktion die bei einem kurzen Tastendruck auf den am Eingang des QUAD angeschlossenen Taster ausgeführt wird. Es stehen folgende Optionen zur Verfügung:

**Nichts.** Es wird keine Aktion ausgeführt.

 **Senden von 0/1:** Es erscheint ein neues Fenster in dem festgelegt werden kann (im Feld "Verhalten") welcher Wert bei einem kurzen Tastendruck auf dem Bus gesendet wird:

• **"0":** Ein 1-Bit Kommunikationsobjekt "[Ex] [Kurzer Tastendr.]0" wird zum Senden des entsprechenden Werts auf den Bus freigegeben.

• **"1":** Ein 1-Bit Kommunikationsobjekt "[Ex] [Kurzer Tastendr.]1" wird zum Senden des entsprechenden Werts auf den Bus freigegeben.

• **Umschalten**: Ein 1-Bit Kommunikationsobjekt "[Ex][Kurzer Tastendr.]Umschalten" wird zum abwechselnden Senden der Werte "0" und "1" auf den Bus freigegeben.

Das Senden des betreffenden Werts kann zyklisch durchgeführt werden, d.h., es ist möglich im Feld "Zyklisches Senden" ein periodisches Senden auf den Bus zu parametrieren.

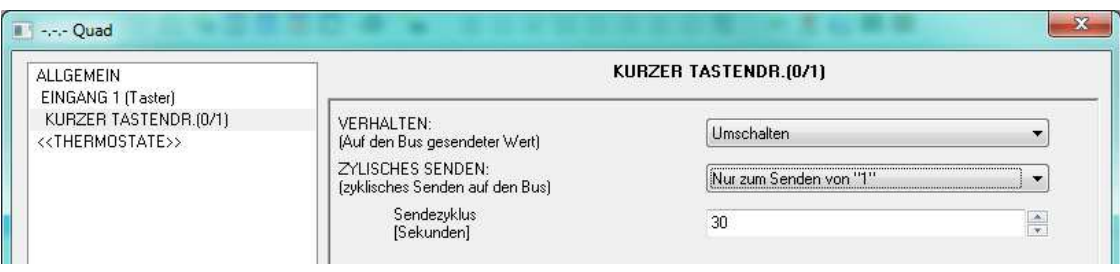

 **Jalousiesteuerung:** Diese Funktion ermöglicht das Senden eines 1 Bit Objekts, zum Zweck der Jalousie- oder Rolladensteuerung, auf den Bus. Im Feld "Verhalten" kann festgelegt werden, welche Aktion bei einem kurzen Tastendruck ausgeführt wird.

• **Auf:** Ein 1-Bit Kommunikationsobjekt "[Ex][Kurzer Tastendr.] Jalousie Auf", wird zum Senden eines Befehls zum Hochfahren der Jalousie freigegeben (eine "0" wird gesendet).

• **Ab:** Ein 1-Bit Kommunikationsobjekt "[Ex][Kurzer Tastendr.] Jalousie Ab", wird zum Senden eines Befehls zum Herunterfahren der Jalousie freigegeben (eine "1" wird gesendet).

• **Umschalten Auf/Ab:** Ein 1-Bit Kommunikationsobjekt "[Ex][Kurzer Tastendr.] Jalousie auf/ab", wird zum Senden eines Befehls zum Hoch- bzw. Herunterfahren der Jalousie freigegeben (es wird abwechselnd eine "0" bzw. eine "1" gesendet). Diese Option ermöglicht das Steuern einer Jalousie mit nur einem Eingang.

Bild 3.3 Senden von 0/1:

• **Stopp/Schritt Auf:** Ein 1-Bit Kommunikationsobjekt "[Ex][Kurzer Tastendr.] Jalousie Stopp/Schritt Auf" wird zum Senden eines Stopp-Befehls auf den Bus freigegeben. Im Falle von Jalousien mit verstellbaren Lamellen können sie mit diesem Parameter bedient werden; die Lamellen bewegen sich einen Schritt nach oben. In beiden Fällen, wird der Wert "0" auf den Bus gesendet.

• **Stopp/Schritt Ab:** Ein 1-Bit Kommunikationsobjekt "[Ex][Kurzer Tastendr.] Jalousie Stopp/Schritt Ab" wird zum Senden eines Stopp-Befehls auf den Bus freigegeben. Im Falle von Jalousien mit verstellbaren Lamellen können sie mit diesem Parameter bedient werden; die Lamellen bewegen sich einen Schritt nach unten. In beiden Fällen, wird der Wert "1" auf den Bus gesendet.

• **Stopp/Schritt Um:** Ein 1-Bit Kommunikationsobjekt "[Ex][Kurzer Tastendr.] Jalousie Stopp/Schritt Um" wird zum Senden eines Stopp-Befehls auf den Bus freigegeben. Im Falle von Jalousien mit verstellbaren Lamellen können sie mit diesem Parameter bedient werden; die Lamellen bewegen sich einen Schritt nach oben bzw. nach unten. In beiden Fällen, wird abwechselnd der Wert "0" bzw. "1"auf den Bus gesendet.

 **Dimmen:** Diese Funktion ermöglicht das Senden eines 1 bit und eines 4 bit Objekts zur Steuerung eines Dimmers auf den Bus. Im Feld "Verhalten" wird festgelegt welche der folgenden Aktionen bei einem kurzen Tastendruck durchgeführt wird.

• **Einschalten**: Ein 1-Bit Kommunikationsobjekt wird freigegeben "[Ex][Kurzer Tastendr.] Dimmer EIN", es wird ein Einschaltbefehl auf den Bus gesendet (senden von "1").

• **Ausschalten**: Ein 1-Bit Kommunikationsobjekt wird freigegeben "[Ex][Kurzer Tastendr.] Dimmer AUS", es wird ein Ausschaltbefehl auf den Bus gesendet (senden von "0").

• **Umschalten**: Ein 1-Bit Kommunikationsobjekt wird freigegeben "[Ex][Kurzer Tastendr.] Dimmer EIN/AUS", es wird abwechselnd ein Einschalt-/bzw. Ausschaltbefehl auf den Bus gesendet (Senden von "1" und "0").

• **Heller**: Ein 4-Bit Kommunikationsobjekt wird freigegeben "[Ex][Kurzer Tastendr.]Heller", dieses ermöglicht die Helligkeit mit jeden kurzen Tastendruck zu erhöhen, je nach parametrierter Schrittweite (siehe Tabelle 3.1). Die Intensität fängt beim ersten kurzen Tastendruck an sich zu erhöhen, und stoppt erst wenn entweder die Schrittweite erreicht ist, oder aber wieder ein kurzer Tastendruck erfolgt.

• **Dunkler**: Ein 4-Bit Kommunikationsobjekt wird freigegeben "[Ex][Kurzer Tastendr.]Dunkler", dieses ermöglicht die Helligkeit mit jeden kurzen Tastendruck zu reduzieren, je nach parametrierter Schrittweite (siehe Tabelle 3.1). Die Intensität fängt beim ersten kurzen Tastendruck an sich zu reduzieren, und stoppt erst wenn entweder die Schrittweite erreicht ist, oder aber wieder ein kurzer Tastendruck erfolgt.

• **Heller/Dunkler**: Ein 4-Bit Kommunikationsobjekt wird freigegeben "[Ex][Kurzer Tastendr.] Heller/Dunkler", dieses ermöglicht die Helligkeit mit jedem kurzen Tastendruck zu erhöhen bzw. zu reduzieren, je nach parametrierter Schrittweite (siehe Tabelle 3.1). Die Intensität fängt beim ersten kurzen Tastendruck an sich zu reduzieren, und stoppt erst wenn entweder die Schrittweite erreicht ist, oder aber wieder ein kurzer Tastendruck erfolgt. Der folgende kurze Tastendruck, wird den umgekehrten Vorgang auslösen (heller bzw. dunkler) als der vorherige Tastendruck. Der nächste Druck, stoppt die Regulierung, usw.

**Hinweis:** Wird eine der vorherigen Dimmoptionen gewählt, so muss mit dem Parameter Schrittweite festgelegt werden, um welchen Wert der **Dimmer** die Beleuchtungsstärke bei jedem Schritt erhöht bzw. verringert. In der Tabelle 3.1 sind die zur Verfügung stehenden Schrittweiten aufgeführt.

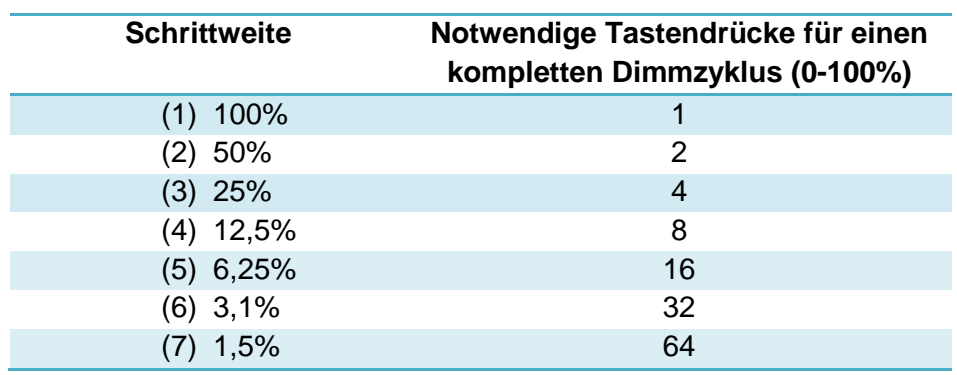

Tabelle 3.1 Schrittweiten

 **Szenennebenstelle.** Diese Funktion ermöglicht, zum Zweck der Szenensteuerung, das Senden eines 1 Byte Objekts auf den Bus. Im Feld "Verhalten" kann die Aktion für einen kurzen Tastendruck festgelegt werden.

• **Szene ausführen:** Das 1-Byte Kommunikationsobjekt "[Ex][Kurzer Tastendr.] Szene ausführen]" wird freigegeben , welches die Sendung eines Werts (zwischen 1 und 64) auf dem Bus ermöglicht, wodurch die entsprechende Szene ausgeführt wird.

• **Szene speichern:** das 1-Byte Kommunikationsobjekt "[Ex][Kurzer Tastendr.] Szene Speichern" wird freigegeben , wodurch die aktuelle Szene gespeichert werden kann.

**Langer Tastendruck:** Ermöglicht die Wahl der Aktion die bei einem langen Tastendruck auf den am Eingang des QUAD angeschlossenen Taster ausgeführt wird. Die Konfigurationsoptionen sind die gleichen wie beim **Kurzen Tastendruck.**

**Dauer des Tastendrucks**: Definiert die Mindestzeit (in Zehntelsekunden) die ein am S. QUAD Eingang angeschlossener Taster gedrückt werden muss, damit der Tastendruck als lang interpretiert wird.

S **Verzögerung (kurzer Tastendruck):** Es besteht die Möglichkeit den Wert eines kurzen Tastendrucks des Eingangs mit einer Zeitverzögerung (in Zehntelsekunden) auf den Bus zu senden, d.h., bei einem kurzen Tastendruck, wartet der QUAD für die parametrierte Zeitspanne bevor der entsprechende Wert auf den Bus gesendet wird. Der Wert "0" in diesem Feld hat ein unmittelbares Senden (ohne Zeitverzögerung) zur Folge.

Đ **Verzögerung (Langer Tastendruck):** Es besteht die Möglichkeit den Wert eines langen Tastendrucks des Eingangs mit einer Zeitverzögerung (in Zehntelsekunden) auf den Bus zu senden, d.h., bei einem langen Tastendruck, wartet der QUAD für die parametrierte Zeitspanne bevor der entsprechende Wert auf den Bus gesendet wird. Der Wert "0" in diesem Feld hat ein unmittelbares Senden (ohne Zeitverzögerung) zur Folge.

**Sperren:** Das 1-Bit Kommunikationsobjekt "[Ex]Sperren" wird freigegeben, über welches S jegliche Aktion auf den QUAD Eingang gesperrt werden kann. Der Funktionsweise dieses Parameters ist wie folgt: Wird eine "1" auf das Sperrobjekt gesendet, blockiert der QUAD den Eingang, und jeglicher Tastendruck auf diesen wird ignoriert. Wird eine "0" auf das Sperrobjekt gesendet, wird der Eingang freigegeben.

Die während einer Sperrung durchgeführten Aktionen/Tastendrücke werden nicht berücksichtigt.

## **b) Binäreingang Schalter/Sensor**

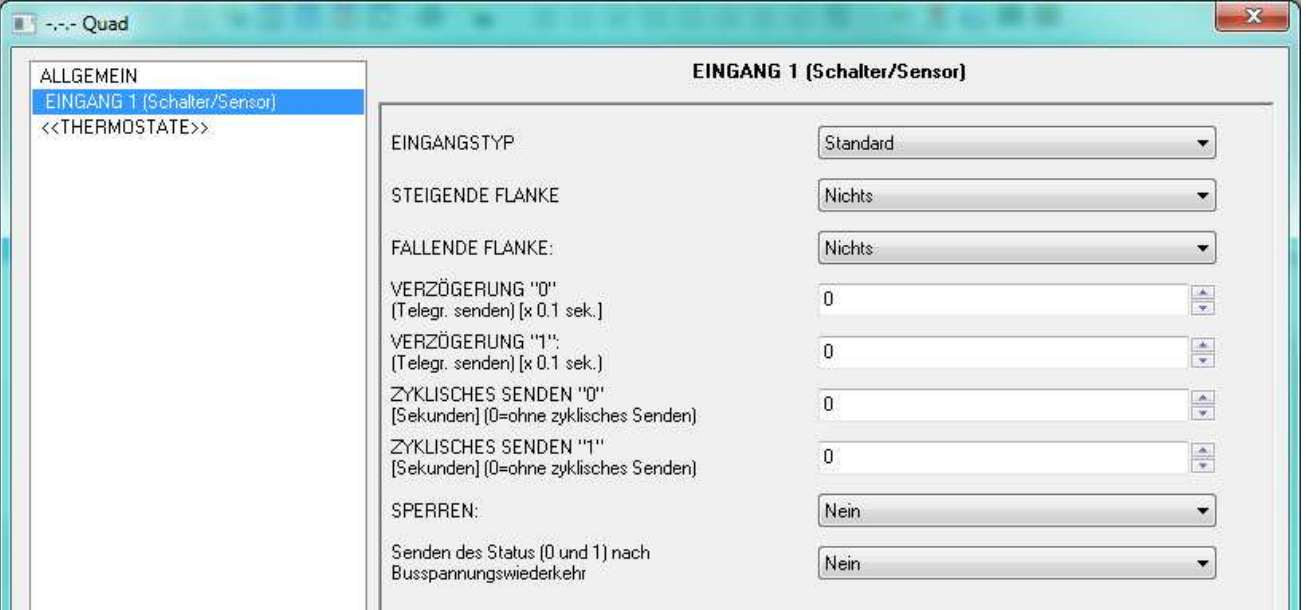

Bild 3.4 Binäreingang Schalter/Sensor

Wird ein Eingang als Schalter/Sensor konfiguriert, so muss im entsprechenden Konfigurationsfenster (siehe Bild 3..4) festgelegt werden, welche Aktionen bei steigender bzw. fallender Flanke ausgeführt werden sollen: Als Erstes muss der Typ des Eingangs konfiguriert werden. **Standard** oder **Geschützt** (mit Abschlusswiderstand)

Bei Wahl eines geschützten Schalter/Sensor-Eingangs, wird das 1-Bit Objekt "[Ex] Alarm: Ausfall, Sabotage, Anschlussfehler" freigegeben, über den alle 30 Sekunden im Falle eines Ausfalls, Sabotage oder Anschlussfehlers eine "1" gesendet wird (am Ende dieses Vorfalls wird über das selbe Objekt eine "0" gesendet). Außerdem erscheinen folgende Parameter in Bezug auf diese Funktion:

 $\mathbf{S}$ **Schalter/Sensorart**: Zu Bestimmung der normalen Arbeitsweises des am QUAD-Eingang angeschlossenen Schalter/Sensor.

**N.O (Widerstand parallel):** Normalerweise offener Schalter/Sensor.

**N.C (Widerstand in Reihe):** Normalerweise geschlossener Schalter/Sensor.

**Widerstandswert**: Über diesen Parameter wird der ohmsche Wert des Anschlusswiderstands festgelegt. Zur Verfügung stehen folgende Werte: 2.2 KΩ, 2.7 KΩ, 3.3 KΩ, 4.7 KΩ und 10 KΩ.

Für detaillierte Information in Bezug auf dem Betrieb von diese Eingangstypen, bitte den Abschnitt 2.2. konsultieren.

Beide Eingangstypen (**Standard** und **Geschützt**) teilen folgende Parameter:

Đ **Steigende Flanke:** Ermöglicht die Bestimmung einer Aktion bei steigender Flanke:

**Nichts**: Es wird keine Aktion ausgeführt.

 **0:** Es wird eine "0" über das 1-Bit Kommunikationsobjekt "[Ex] Flanke" auf den Bus gesendet.

 **1:** Es wird eine "1" über das 1-Bit Kommunikationsobjekt "[Ex] Flanke" auf den Bus gesendet.

**Umschalten 0/1:** Es wird abwechselnd eine "0" oder "1" auf den Bus gesendet.

**Fallende Flanke:** Ermöglicht die Bestimmung einer Aktion bei fallender Flanke. Nichts, 0, 1 oder Umschalten.

**Verzögerung "0"**: Ermöglicht die Bestimmung einer Zeit in Sekunden, um die das Senden einer "0" nach Empfang des entsprechenden Befehls verzögert wird. Wird die "0" bei einer steigenden Flanke gesendet, so gibt diese Verzögerung die Zeit an die der Schalter/Sensor mindestens aktiviert werden muss damit dieser Wert auf den Bus gesendet wird.

**Verzögerung "1"**: Ermöglicht die Bestimmung einer Zeit in Sekunden, um die das Senden einer "1" nach Empfang des entsprechenden Befehls verzögert wird. Wird die "1" bei einer steigenden Flanke gesendet, so gibt diese Verzögerung die Zeit an die der Schalter/Sensor mindestens aktiviert werden muss damit dieser Wert auf den Bus gesendet wird.

**Zyklisches senden "0":** Ermöglicht die Definition eines Sendezyklus für den Wert "0", in S Sekunden. Eine 0 in diesem Parameter, deaktiviert das zyklische Senden. Wird der Wert "0" gewählt, so findet kein zyklisches Senden statt.

S **Zyklisches senden "1":** Ermöglicht die Definition eines Sendezyklus für den Wert "1", in Sekunden. Eine 0 in diesem Parameter deaktiviert das zyklische Senden.

**Sperren**: Wird "Ja" gewählt, so erscheint ein neues 1-bit Kommunikationsobjekt "[Ex] S. Sperren" über welches der Eingang gesperrt bzw. entsperrt werden kann. Bei Empfang einer "1" wird der Eingang gesperrt, wodurch dieser nicht mehr auf mögliche Flanken und Alarme überwacht wird (im Falle einer freigegebenen Überwachungsfunktion). Bei Empfang einer "0" wird der Eingang entsperrt und die Flanken und Alarmobjekte werden wieder gesendet, aber nur wenn sich deren Status während der Sperrung geändert hat.

**Senden des Status bei Wiederkehr der Busspannung:** Durch Aktivierung dieser D Funktion wird der Statuswert des Eingangs und des Alarms nach Wiederkehr der Busspannung automatisch nach der definierten Verzögerungszeit [0-255 Sekunden] auf den Bus gesendet.

**Hinweis**: Wenn der Alarm aktiv war, wird bei Busspannungswiederkehr nur der Zustand desselben gesendet.

#### **3.2.2. TEMPERATUREINGANG.**

Bei der Wahl dieses Eingangstyps, können eine Folge von Parametern bezüglich des Temperaturfühlers festgelegt werden.

Wird ein Eingang als Temperaturfühler konfiguriert, werden im Topologiefenster die Objekte "[Ex] Aktuelle Temperatur" (2 Byte) und "[Ex] Fühlerfehler" (1 Bit) angezeigt. Über das erste Objekt kann der, mit dem am Eingang angeschlossenen Fühler gemessene Wert, und über das zweite Objekt ein eventueller Fehler am Temperatureingang kommuniziert werden (im Falle einer Störung nimmt er den Wert "1" an).

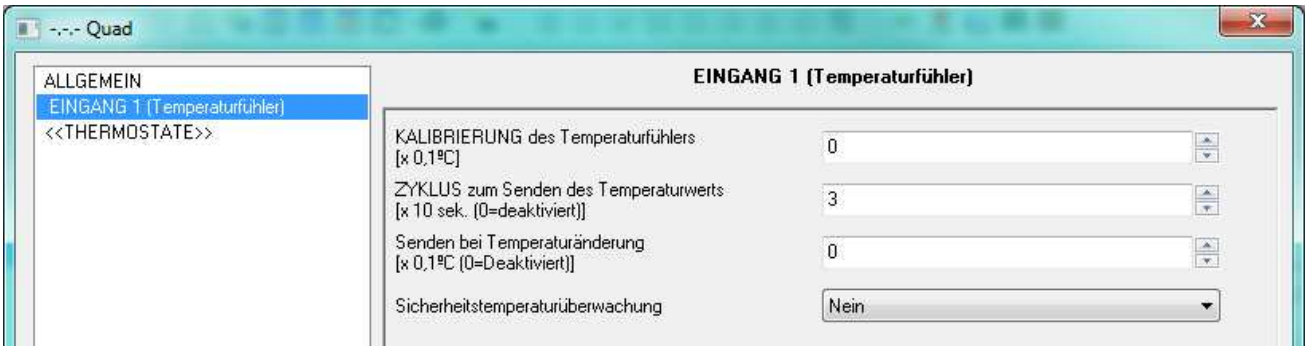

Das Standard-Fenster des Temperaturfühlers ist in Bild 3.5. zu sehen.

Bild 3.5 Temperatureingang.

In diesem können folgende Parameter konfiguriert werden:

Ð **Kalibrierung des Temperaturfühlers:** Mit Hilfe dieses Parameters kann eine eventuelle Abweichung des Temperaturwerts, welche z.B. durch den Einbauort des Fühlers verursacht wird, ausgeglichen werden.

S **Zyklus zum Senden des Temperaturwerts:** Ermöglicht die Bestimmung eines Sendezyklus (in Dekasekunden) mit dem der Temperaturwert, über das Kommunikationsobjekt "[Ex] Aktuelle Temperatur" auf den Bus gesendet wird. Eine 0 in diesem Parameter, deaktiviert das zyklische Senden.

D **Senden bei Temperaturänderung:** Der Temperaturwert wird auf den Bus gesendet sobald dieser eine positive oder negative Änderung, um den in diesem Parameter angegebenen Temperaturwert erfährt. Eine 0 in diesem Parameter, deaktiviert das Senden.

S **Sicherheitstemperaturbegrenzung:** Es kann die Schutzfunktion gegen Überhitzung, Unterkühlung oder beide aktiviert werden. Je nach aktivierter Funktion werden ein oder zwei 1-Bit Kommunikationsobjekt freigegeben: "[Ex] Überhitzung" und "[Ex] Unterkühlung", welche durch den Wert "1" angeben ob die betreffende Temperatur über-/bzw. unterschritten wird. Es muss sowohl die Überhitzungs- bzw. Unterkühlungstemperatur (in ºC), wie auch die Hysterese (in Zehntelgraden) definiert werden.

#### **3.2.3. BEWEGUNGSMELDER**

Die QUAD Eingänge können als Bewegungsmelder konfiguriert werden, mit der Möglichkeit für jeden dieser bis zu drei Detektionskanäle freizugeben.

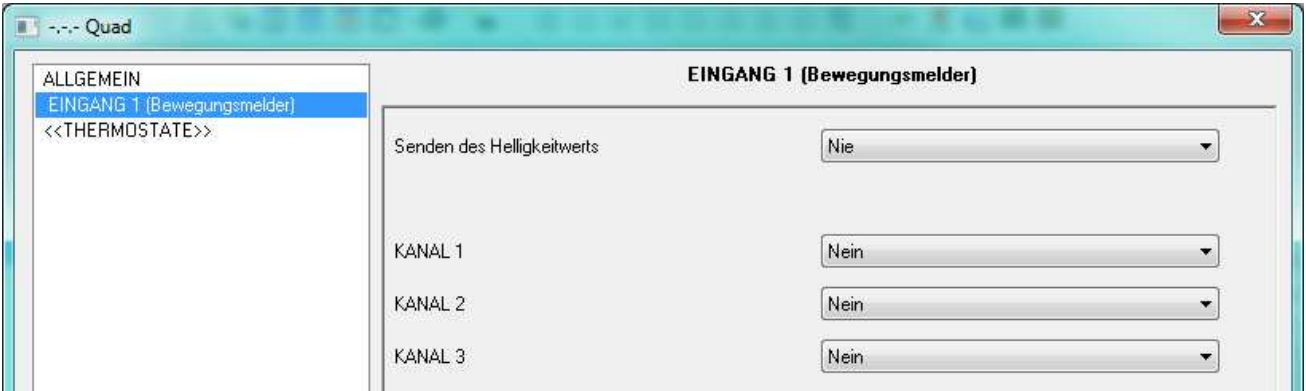

Bild 3.6 Bewegungsmelder Konfiguration.

Nach der Freigabe eines der verfügbaren Kanäle erscheint folgendes Konfigurationsfenster.

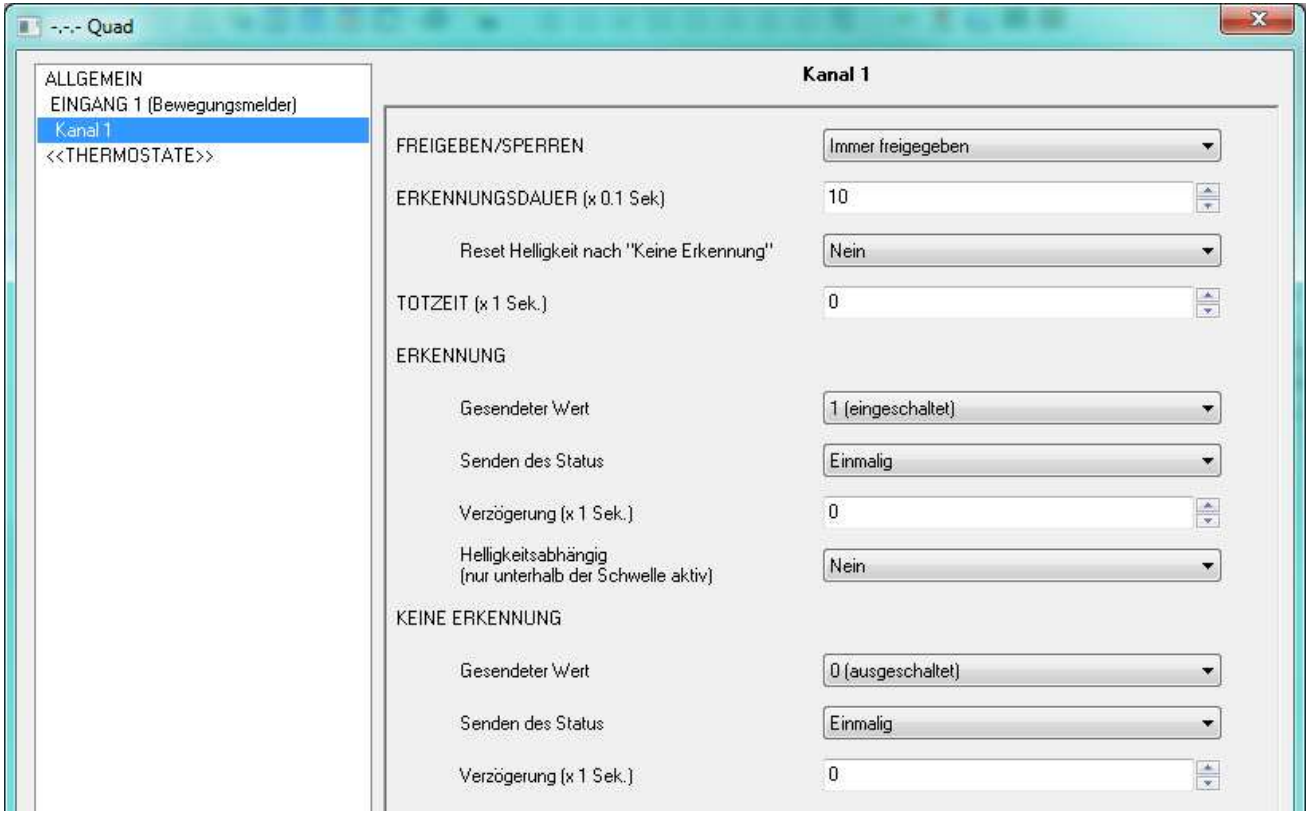

Bild 3.7 Konfiguration des Kanals

Für weitere Information in Bezug auf die Verwendung dieser bzw. deren Konfiguration, bitte das Dokument "**Bewegungsmelder**" konsultieren, welches auf unserer Webseite http://www.zennio.com verfügbar ist.

### **3.3. THERMOSTATE**

Es besteht die Möglichkeit bis zu 4 Thermostate auf unabhängige Weise freizugeben und zu konfigurieren.

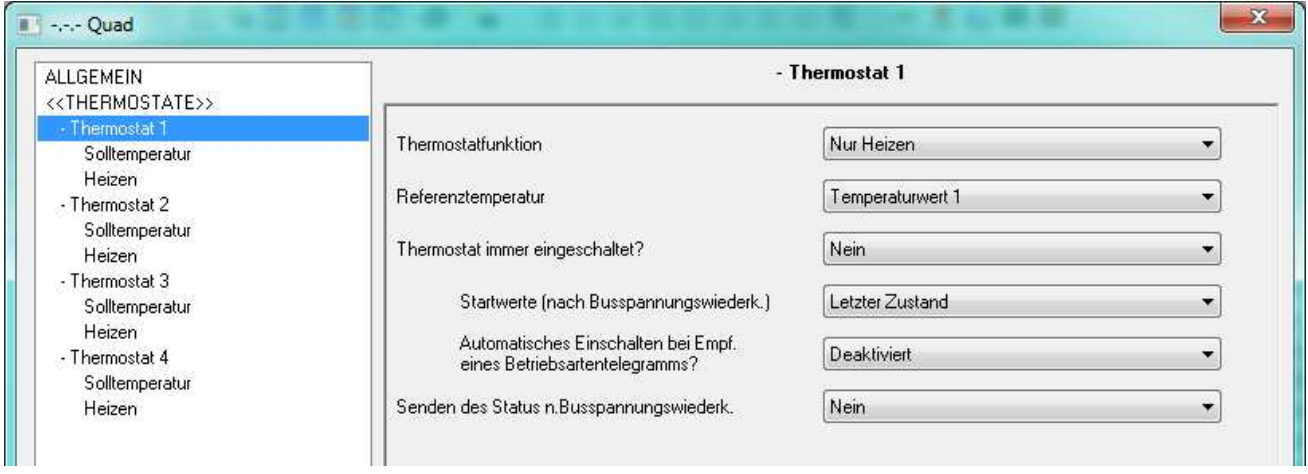

Bild 3.8 Konfiguration des Thermostats 1

Für weitere Information in Bezug auf die Funktionsweise des Zennio-Thermostats, bzw. dessen Konfiguration in der ETS, bitte das Dokument "**Thermostat Building Zennio**", welches auf unserer Webseite http://www.zennio.com zu finden ist, konsultieren.

# **ANHANG I. KOMMUNIKATIONSOBJEKTE**

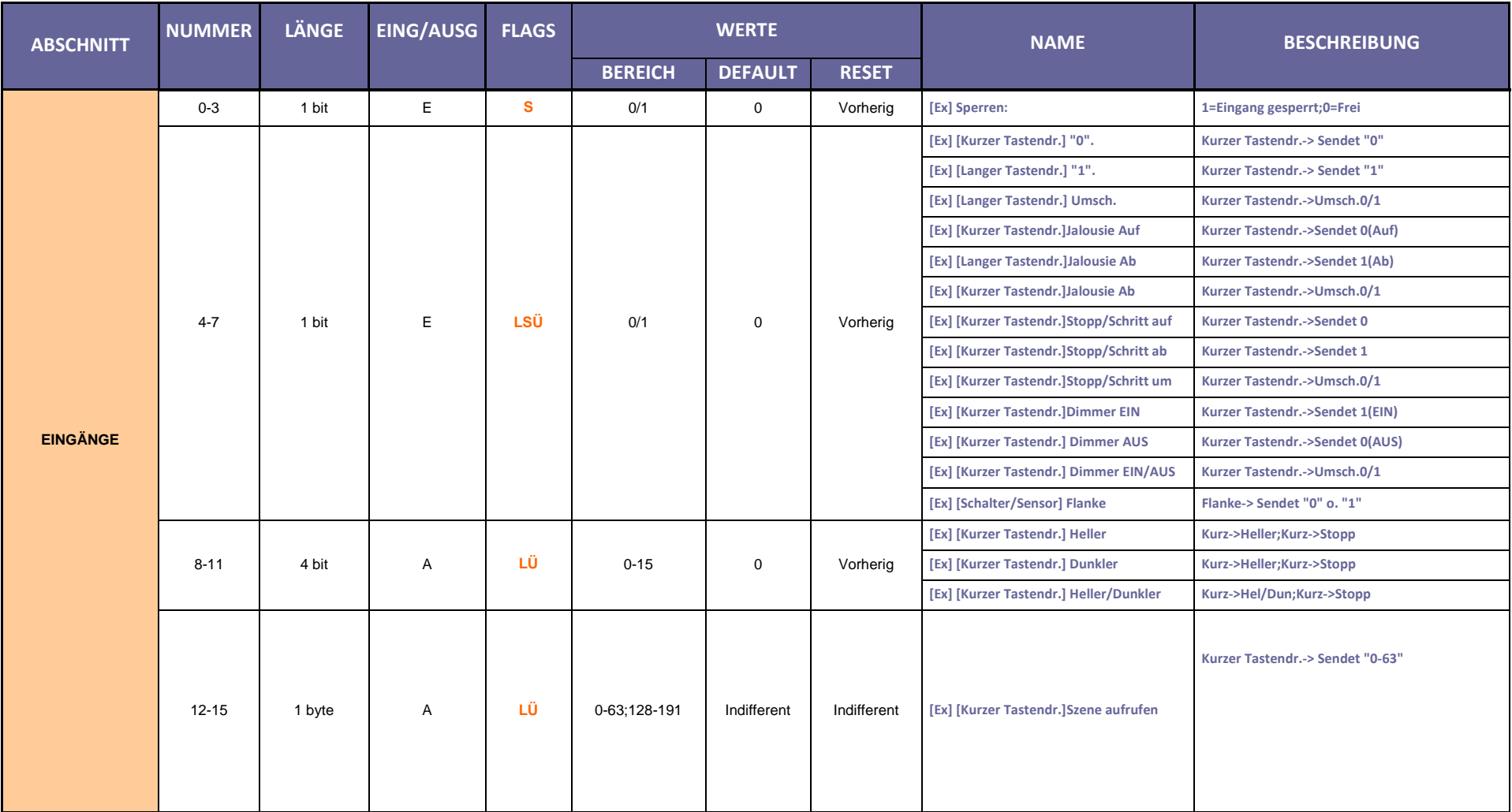

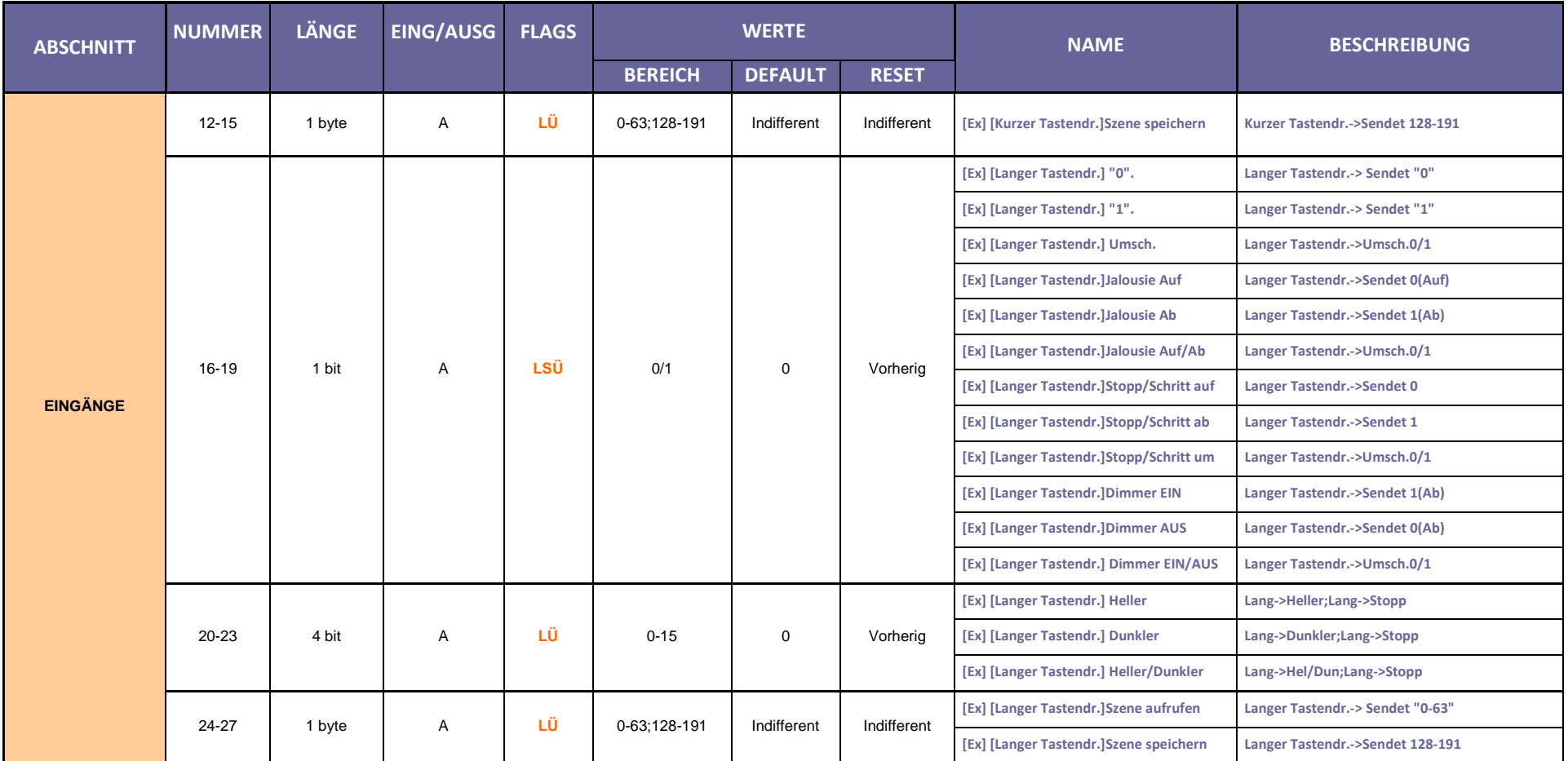

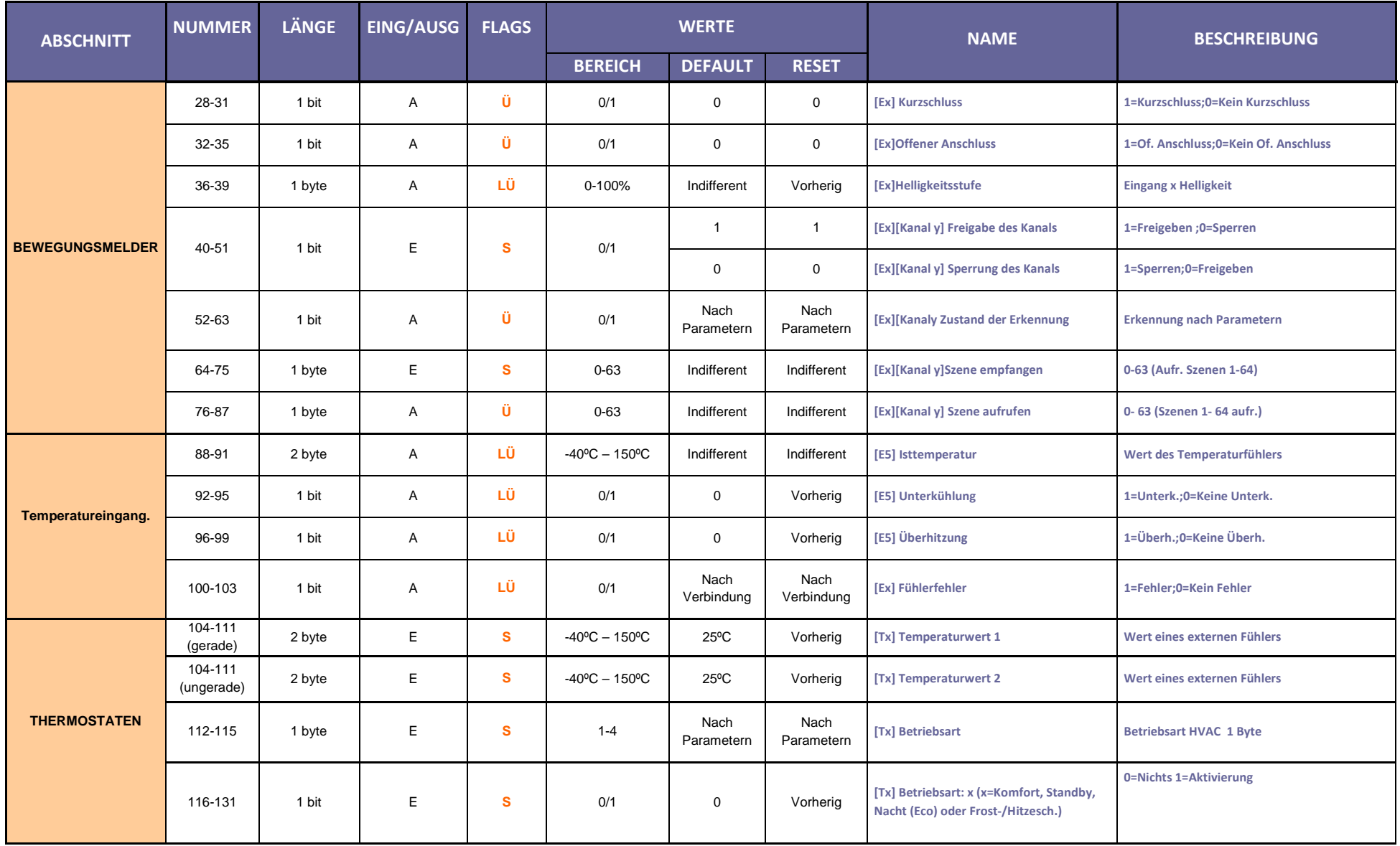

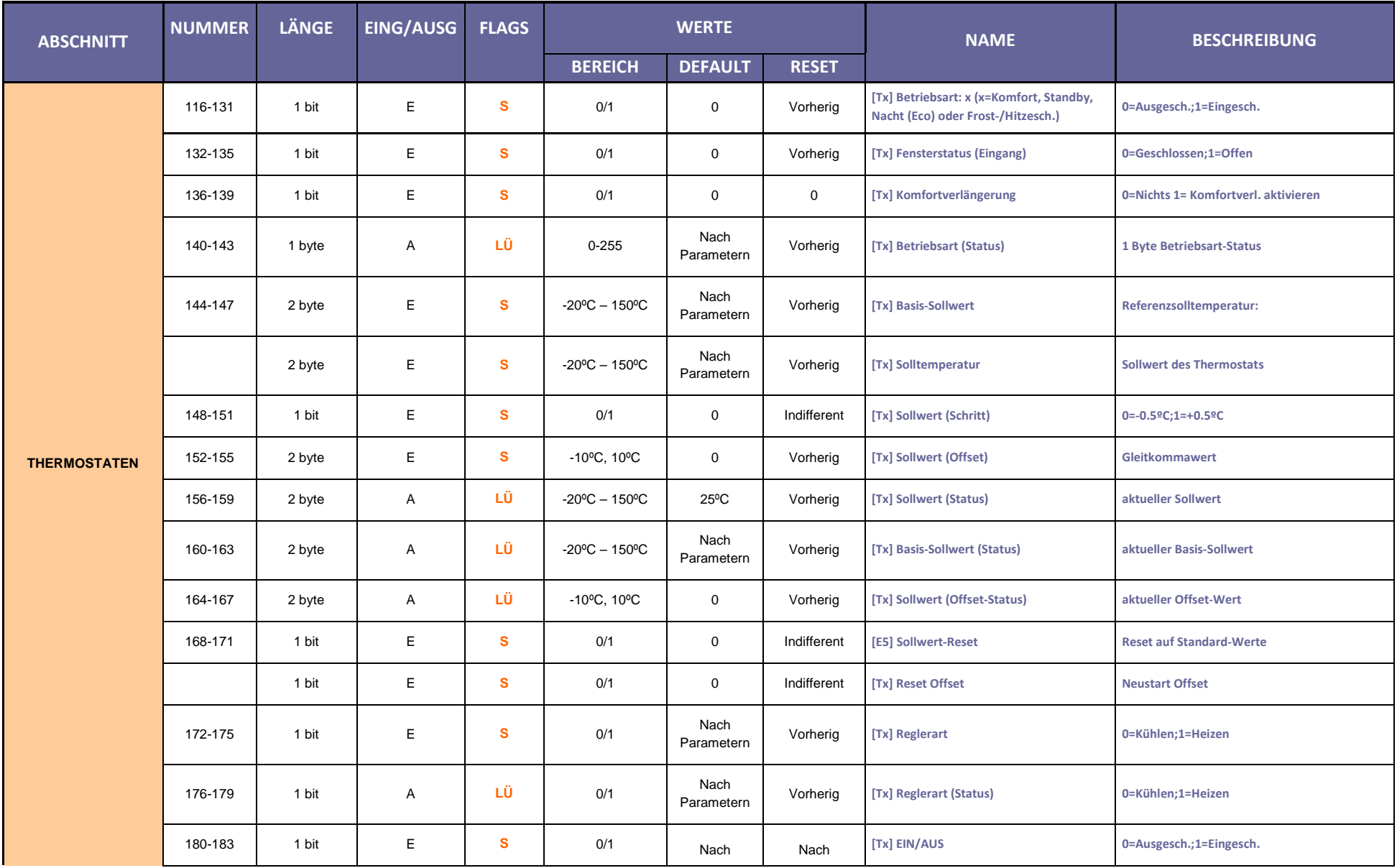

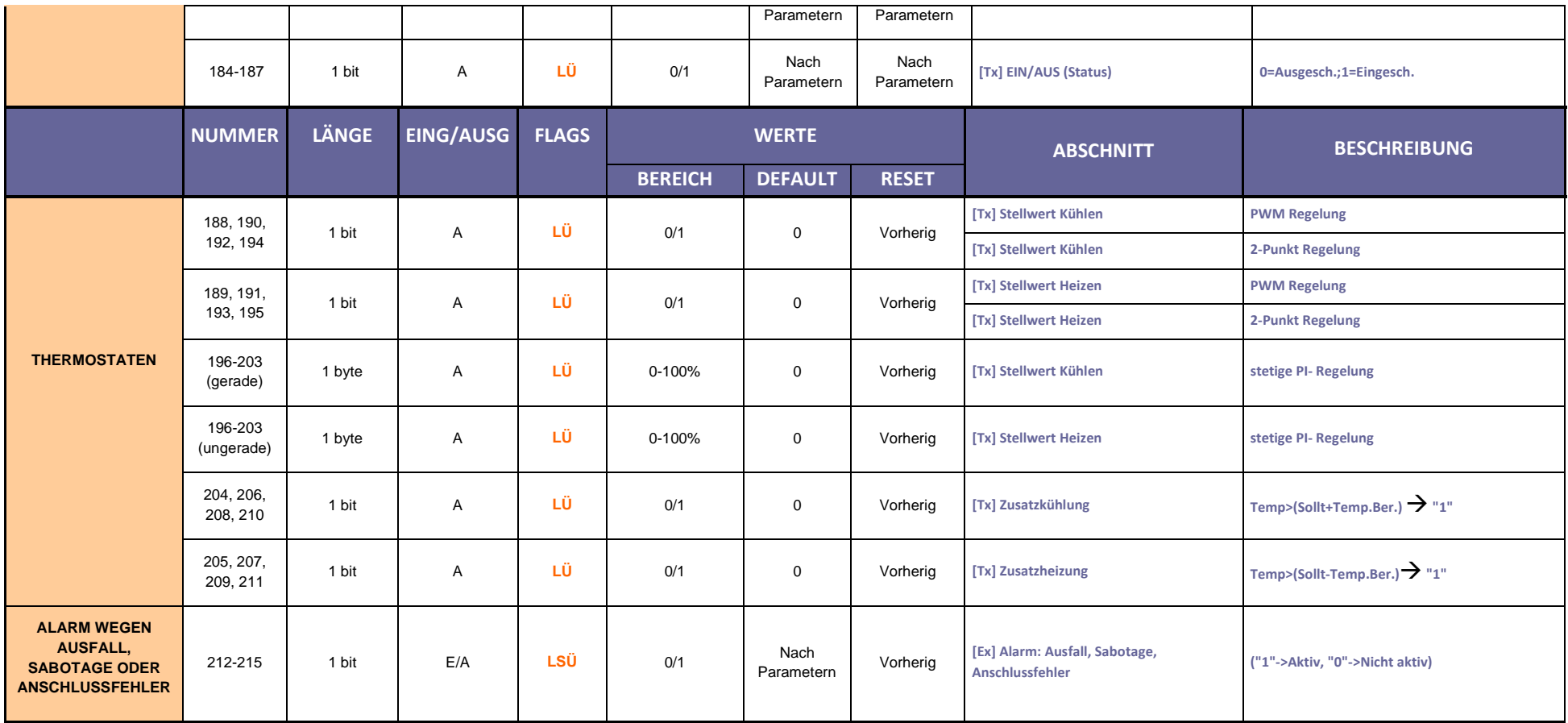

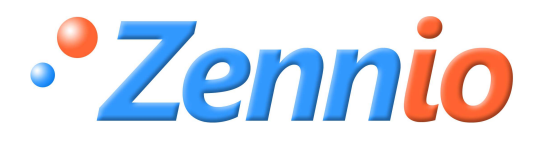

**WERDE BENUTZER!**

**http://zennio.zendesk.com**

**TECHNISCHER SUPPORT**